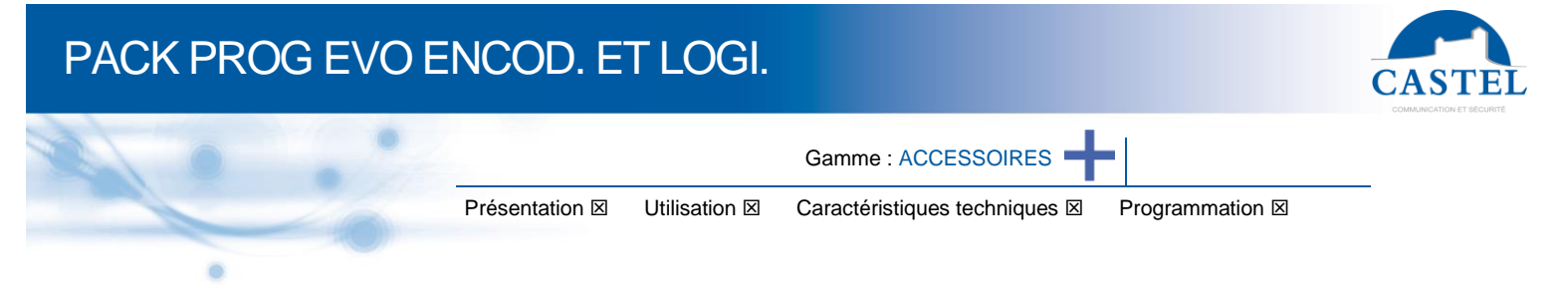

## **PRESENTATION**

#### *Référence produit : 910.0387 (PACK PROG EVO ENCOD. ET LOGI.)*

Le pack est composé d'un enrôleur MIFARE 13,56Mhz avec un câble de raccordement USB et de 3 badges MIFARE DESFire EV1 2K au format carte de crédit.

#### **Enrôleur USB**

L'enrôleur USB est un lecteur de badge connecté au port USB du PC.

L'enrôleur permet la création d'un badge de configuration modifiant le fonctionnement du lecteur EVO

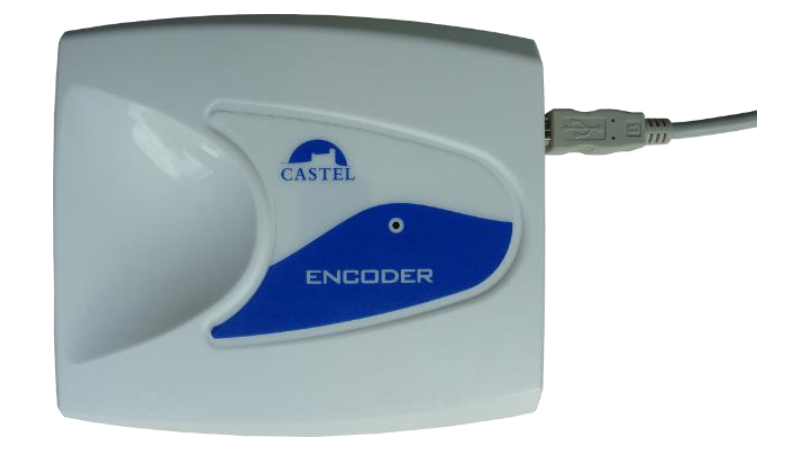

#### **Badges**

Les badges sont des badges passif Mifare DESFire 13,56 MHz EV1 2K destiné à contenir la programmation des lecteurs EVO (ref. 910.0087).

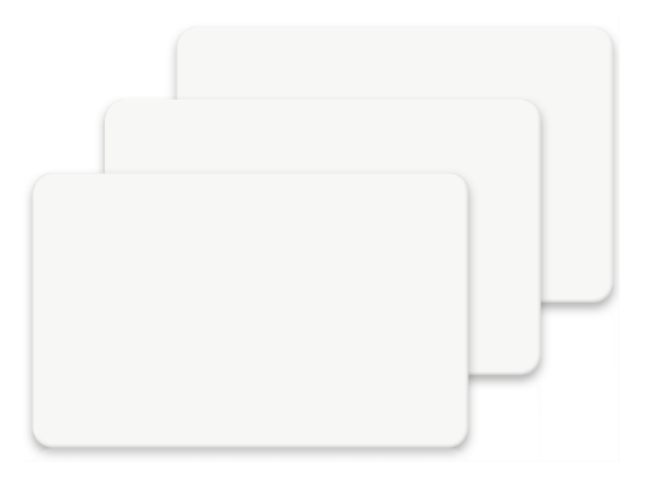

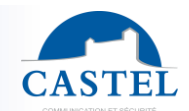

## **UTILISATION**

### **Enrôleur USB**

Cet enrôleur peut être utilisé avec l'application « Castel Evo Web » pour configurer les lecteurs de badge EVO.

## **CARACTERISTIQUES TECHNIQUES**

#### **Enrôleur USB**

- Fréquence de fonctionnement : 13,56Mhz
- Dimensions : 130 x 105 x 30 mm
- Buzzer et led de confirmation

#### **Badges**

- Fréquence de fonctionnement : 13,56 MHz
- Distance de lecture : jusqu'à 1,5cm
- Badge passif
- Dimensions : 86 x 54 x 0,8 mm
- Matériau : plastique PVC souple et mince
- Epaisseur conforme aux normes ISO ; utilisation avec toutes les imprimantes à impression directe ou à transfert thermique.
- Capacité mémoire : 2Ko
- Type de mémoire : EEPROM, lecture/écriture
- Technologie carte MIFARE DESFire EV1 2K
- Température de fonctionnement : de –25°C à +70°C
- Humidité de fonctionnement : 5-95% (sans condensation)
- Poids : 5,3g
- Conformité aux normes : ISO 14443, type A.

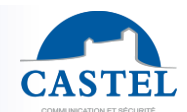

# **PROGRAMMATION**

# **Configuration usine des lecteurs Castel Wiegand / OSDP à partir de la fV3040 / fV3050**

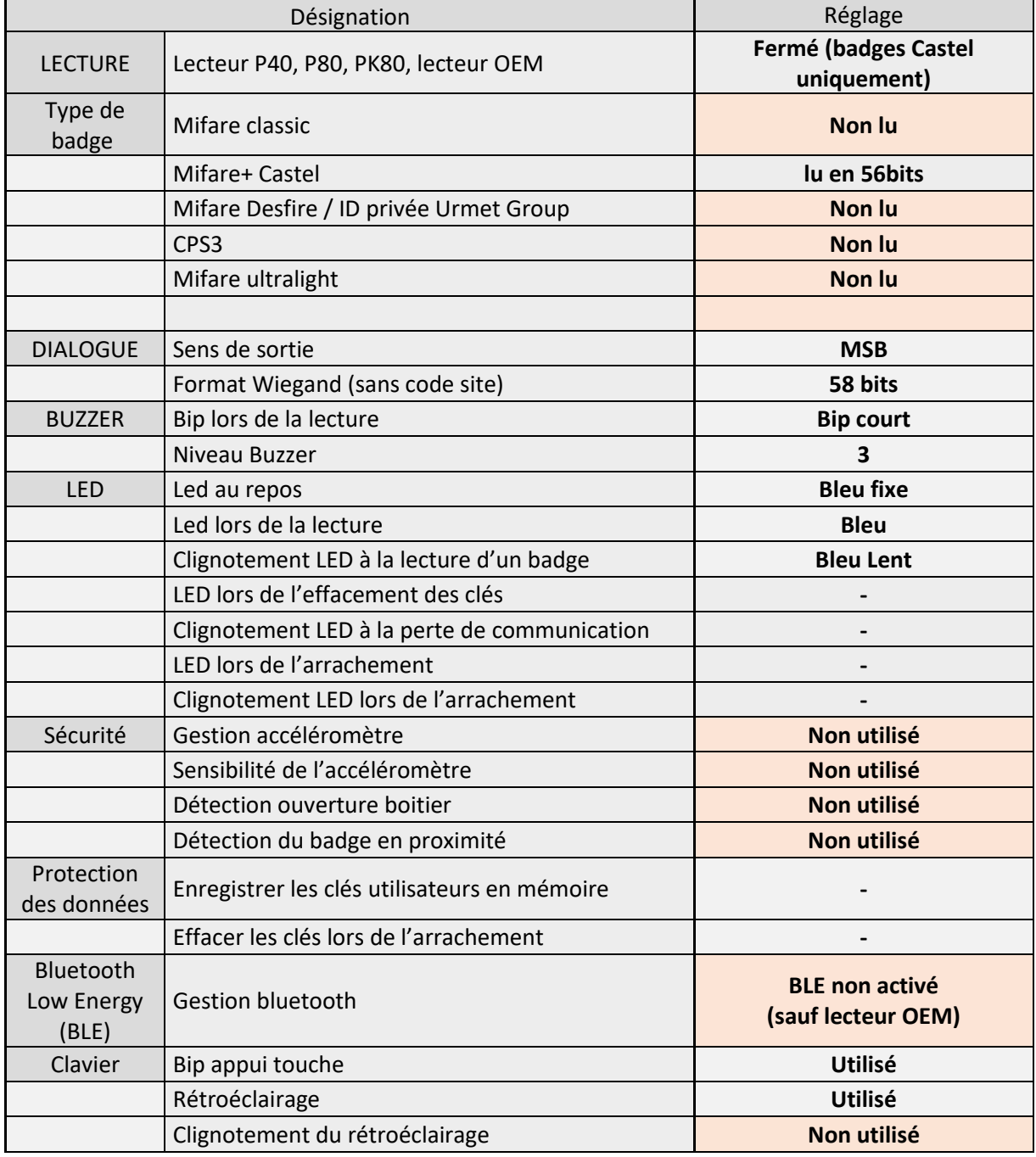

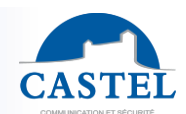

### **Configuration personnalisée des lecteurs Wiegands ou OSDP**

Depuis la page d'accueil du site « CastelEvoWeb » (https://castelevoweb.com/) saisissez votre login et mot de passe. A partir de la version 1.4 ouvrez le menu « Badge de config/ajouter » pour définir une configuration personnalisée de vos lecteurs Wiegand ou OSDP et des badges utilisés.

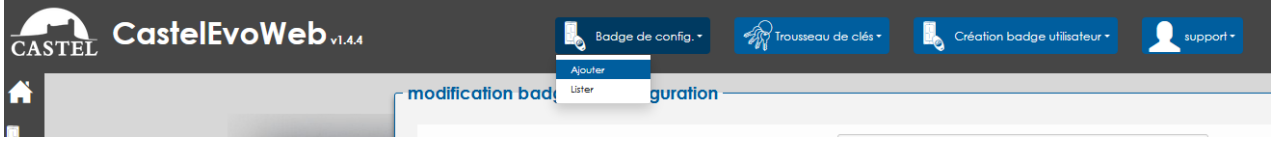

Sélection d'un affichage « simplifié OU avancé » et un onglet séparé pour définir la lecture selon le type de lecteur Wiegand ou OSDP.

### - **Configuration lecteur simplifiée** :

Les menus clés de transport, dialogue, Buzzer et LEDs seulement sont accessibles

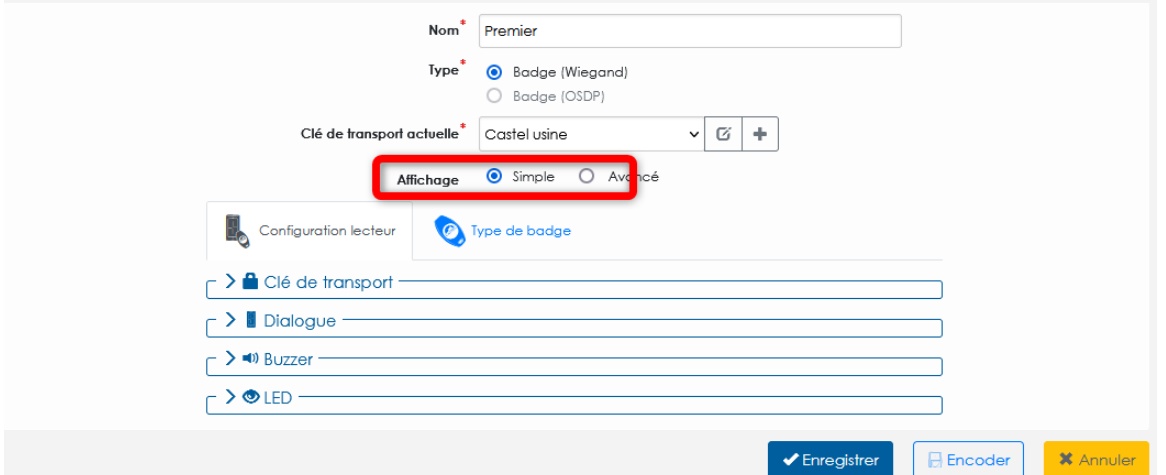

Réglages de base :

- Clé de transport : Sélection de la clé de transport
- Dialogue : Configuration des échanges entre le lecteur et la centrale
	- Buzzer : Gestion de son utilisation
- - LEDs : Gestion de leurs utilisations

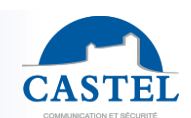

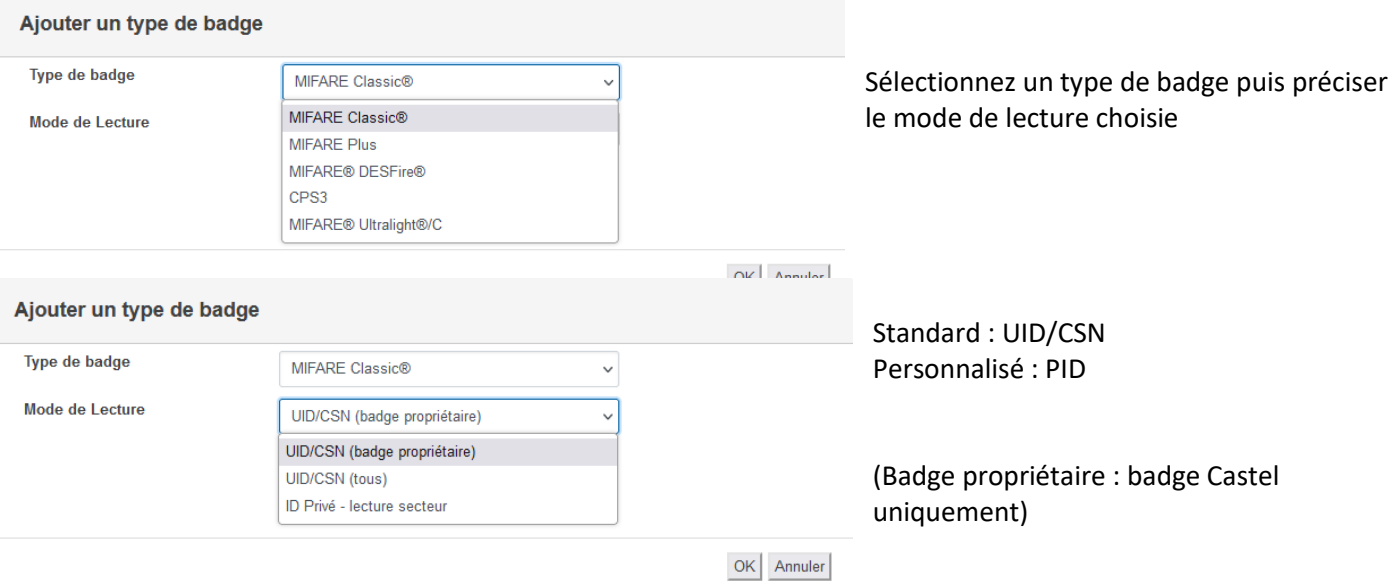

Le nouvel onglet « type de badge » permet de définir :

- jusqu'à 4 lectures différentes par lecteur
- jusqu'à 3 lectures par type de badge (pouvoir lire le CSN sur certains, un PID sur d'autres …)

## **Configuration tous types - Lecture CSN/UID**

Quel que soit le type de badge, ce mode de lecture est le mode « standard »

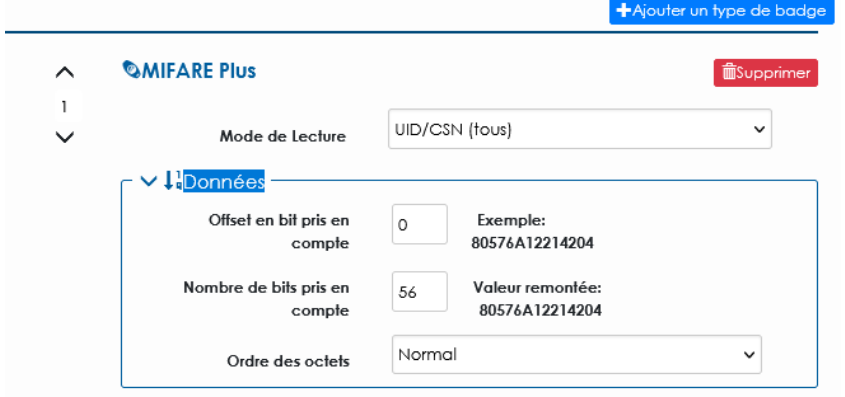

« La vue dynamique des données permet de visualiser les données lues selon les réglages choisis »

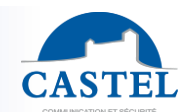

## **Configuration Lecture PID sur Mifare Classic**

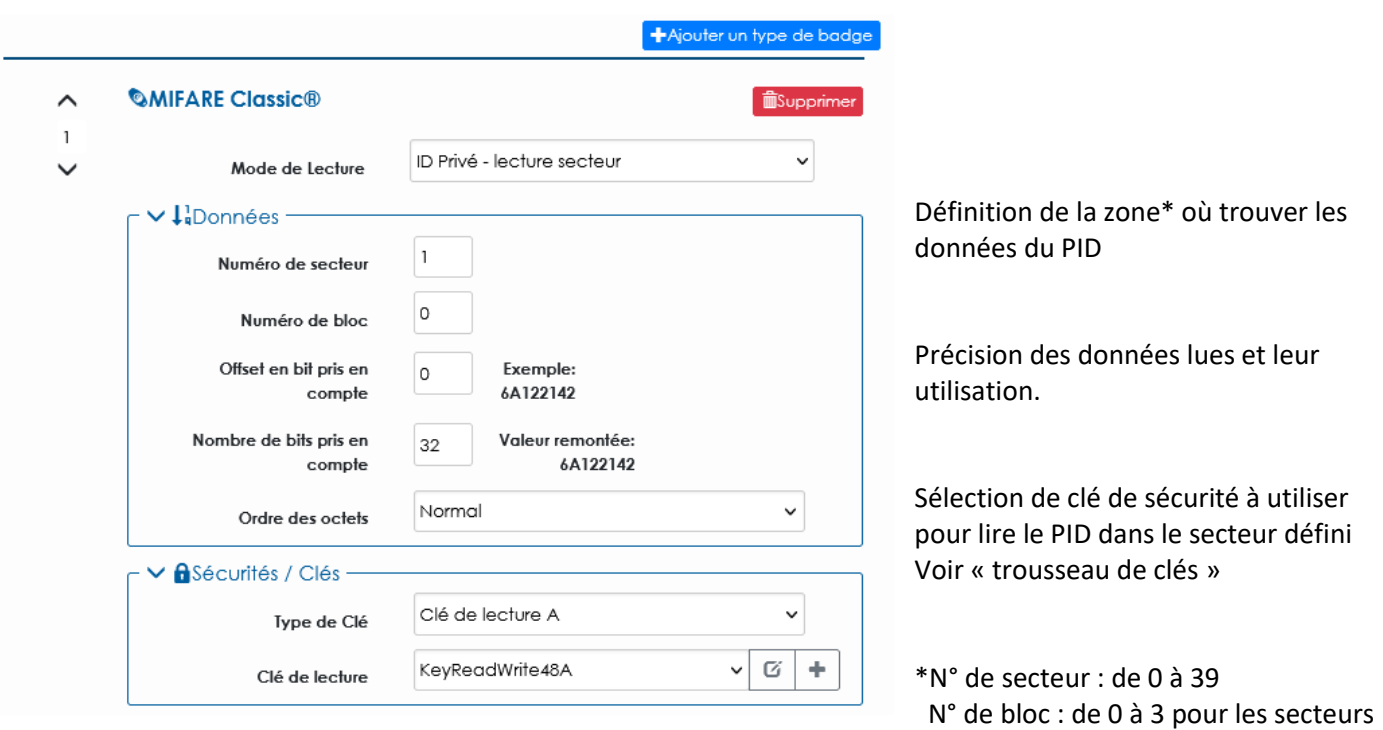

de 0 à 31 et de 0 à 14 pour les secteurs de 32 à 39

#### **Configuration Lecture du type Mifare Plus**

Les badges de type Mifare Plus ne sont accessibles qu'en lecture standard du CSN/UID.

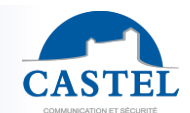

## **Configuration Lecture PID sur badges DESFire**

Les badges Mifare DESFire peuvent être lus en mode standard OU personnalisé

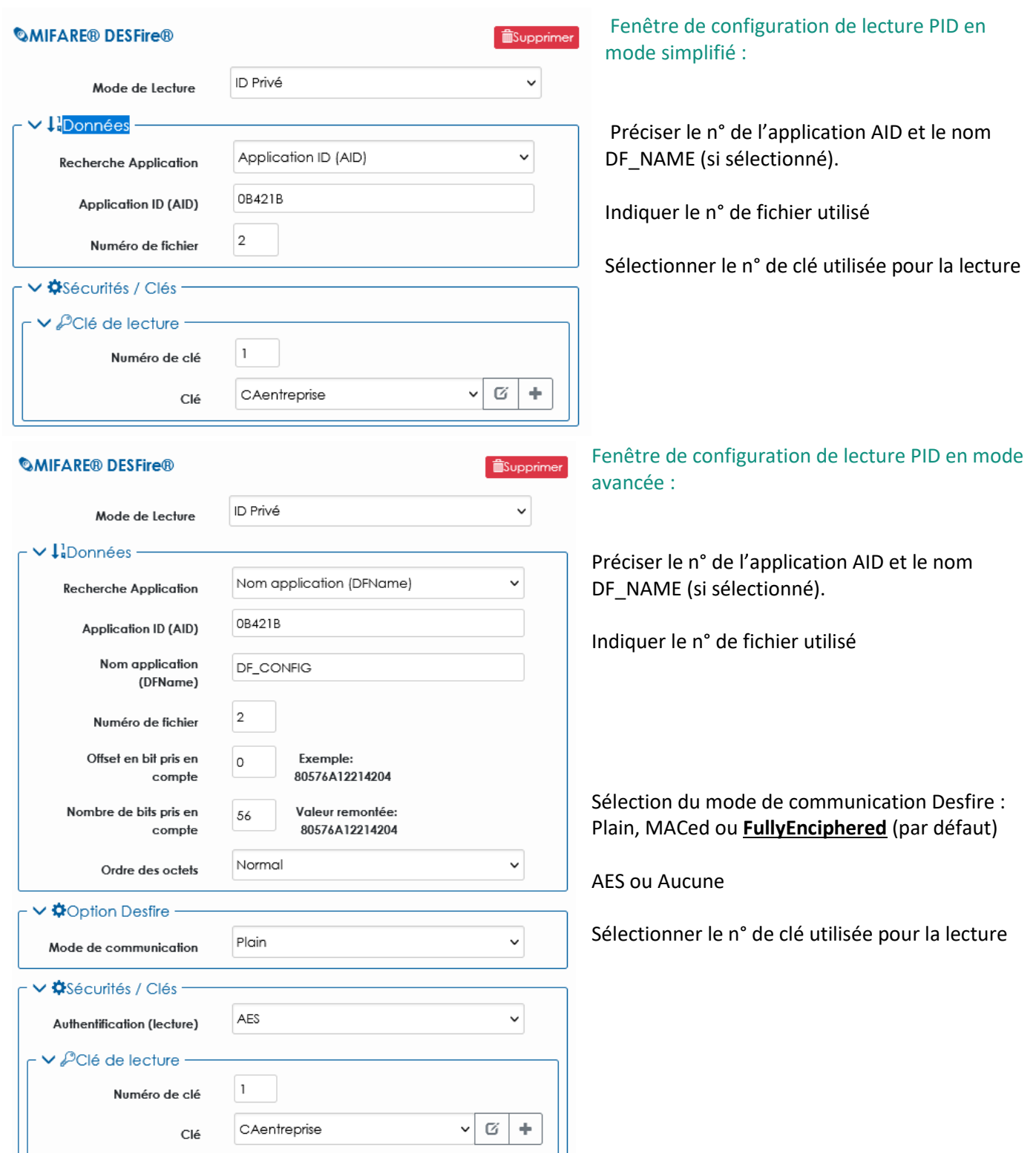

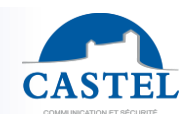

## **Configuration Lecture des badges CPS3**

Option prévue courant 2023.

Ce type de badge offre plusieurs générations :

- Les badges CPS3 V2 de type ISO 14443 ne sont accessibles qu'en lecture standard du CSN/UID
- Les badges CPS3 V3 de type Desfire : utiliser les réglages Desfire

**Configuration Lecture des badges Mifare UltraLight**

Les badges de type Mifare Ultralight ne sont accessibles qu'en lecture standard du CSN/UID.

## Gestion des clés de sécurité : Trousseau de clés

Les clés de sécurités de votre compte sont stockées et gérées depuis l'onglet « trousseau de clés »

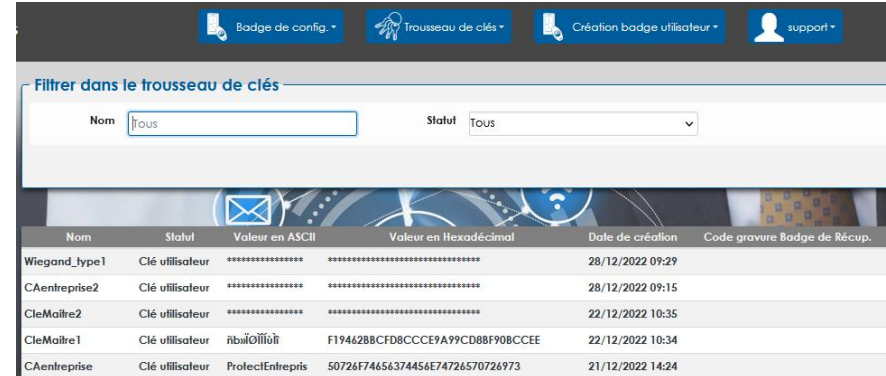

Les clés lecteurs sont celles « récupérées depuis les lecteurs » Les clés utilisateurs sont générées depuis l'onglet trousseau

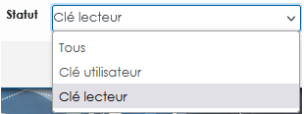

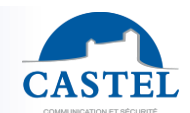

#### **Génération des clés en « mode simple »**

Après sélection du type, tapez la valeur voulue ou utiliser le bouton disponible pour générer des clés de manière aléatoire

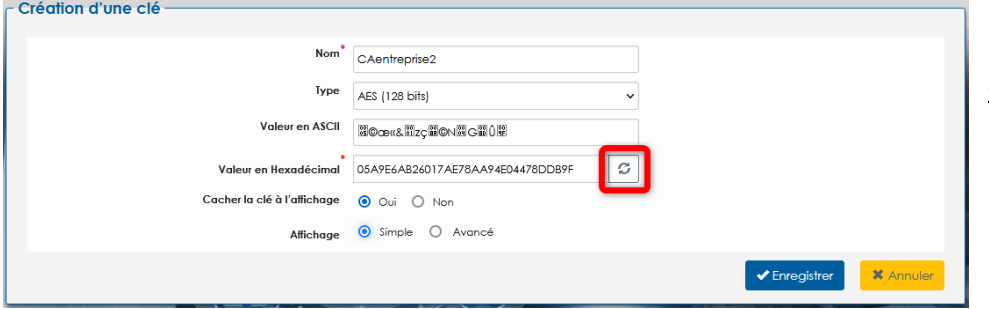

**Option** Pour protéger les clés, la valeur peut être cachée (chaine de \*)

Les clés de ce trousseau sont personnelles à votre compte et essentielles à la lecture et l'encodage de vos installations.

Les clés utilisées dans votre configuration permettant de sécuriser l'accès aux données ne peuvent être remplacées.

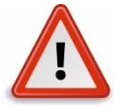

**La perte ou la modification de celle(s)-ci interdit la création de nouveau badge utilisateur ou nouveau lecteur compatible avec les matériels déjà configurés.** 

#### **Génération des clés en « mode avancé » : Diversification**

Applicable aux clés de type AES 128bits, la diversification apporte une complexité supplémentaire en générant une clé unique par badge à partir de :

- la clé initiale saisie (clé maître)
- une chaine calculée à partir de données du badge ou de l'application

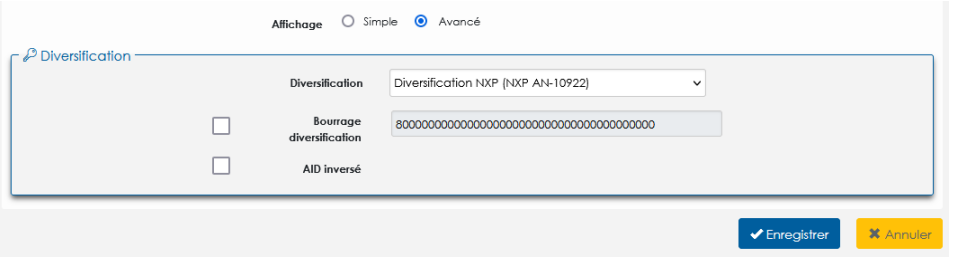

La diversification des clés utilise la norm[e NXP AN-10922](https://www.nxp.com/docs/en/application-note/AN10922.pdf)

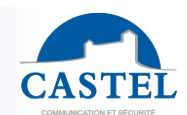

## **Encoder et utiliser le badge de configuration des lecteurs**

Pour mettre à jour les lecteurs selon la configuration et les types de badges définis précédemment, vous encoderez les données sur un badge Desfire.

Disposez un badge sur l'encodeur en version fV1383 ou supérieure puis appuyé sur

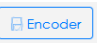

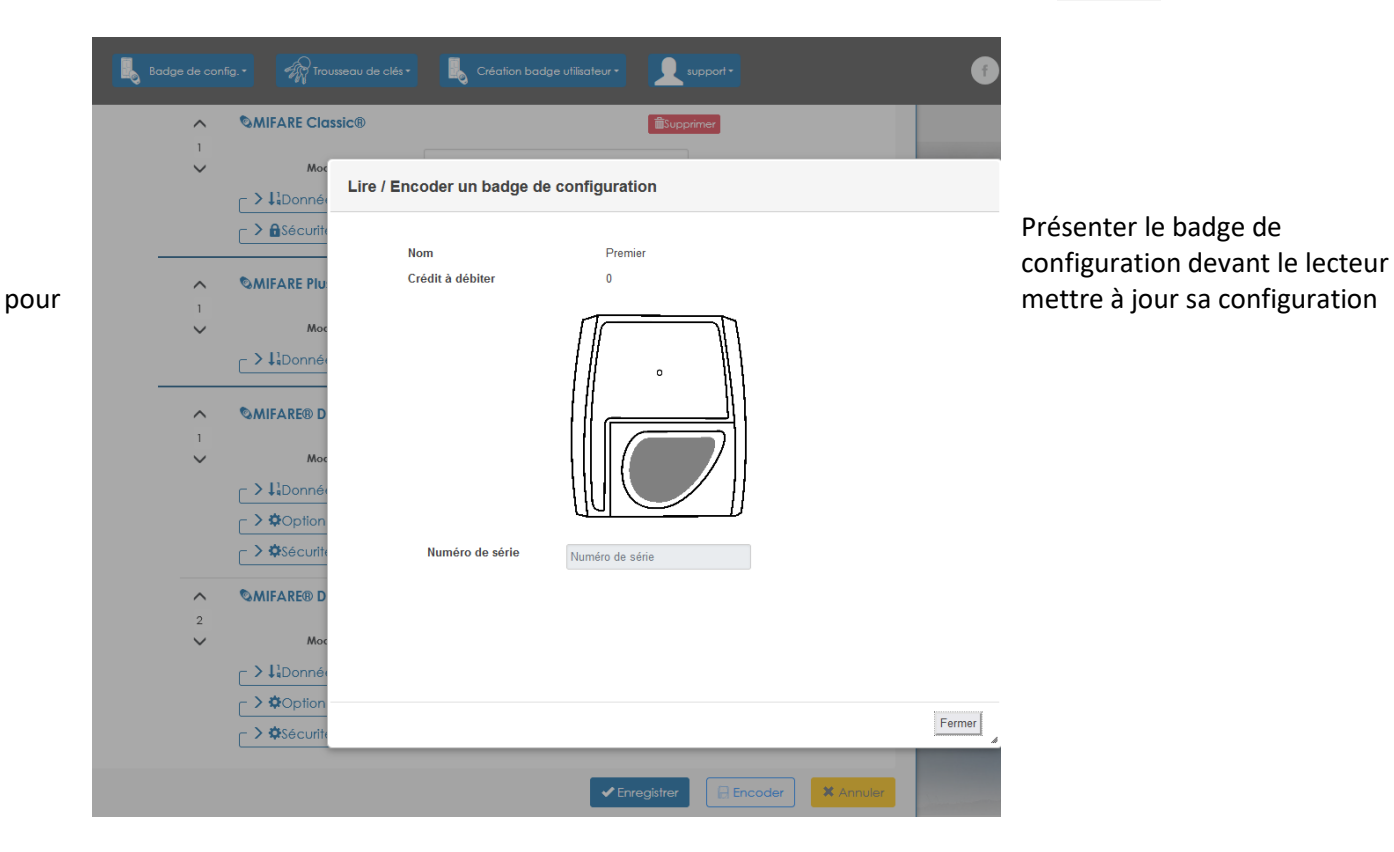

Le comportement des LEDs et buzzer des lecteurs lors du passage du badge de configuration

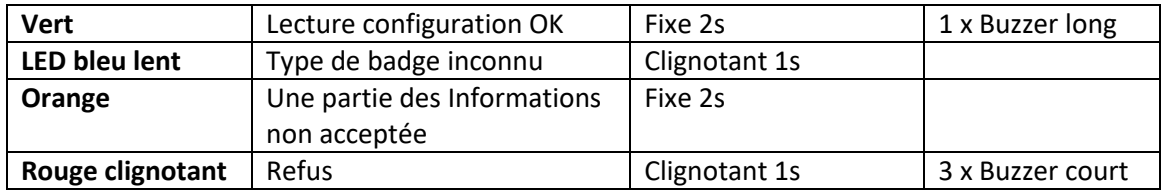

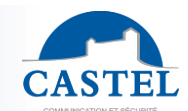

## **Création des badges utilisateurs**

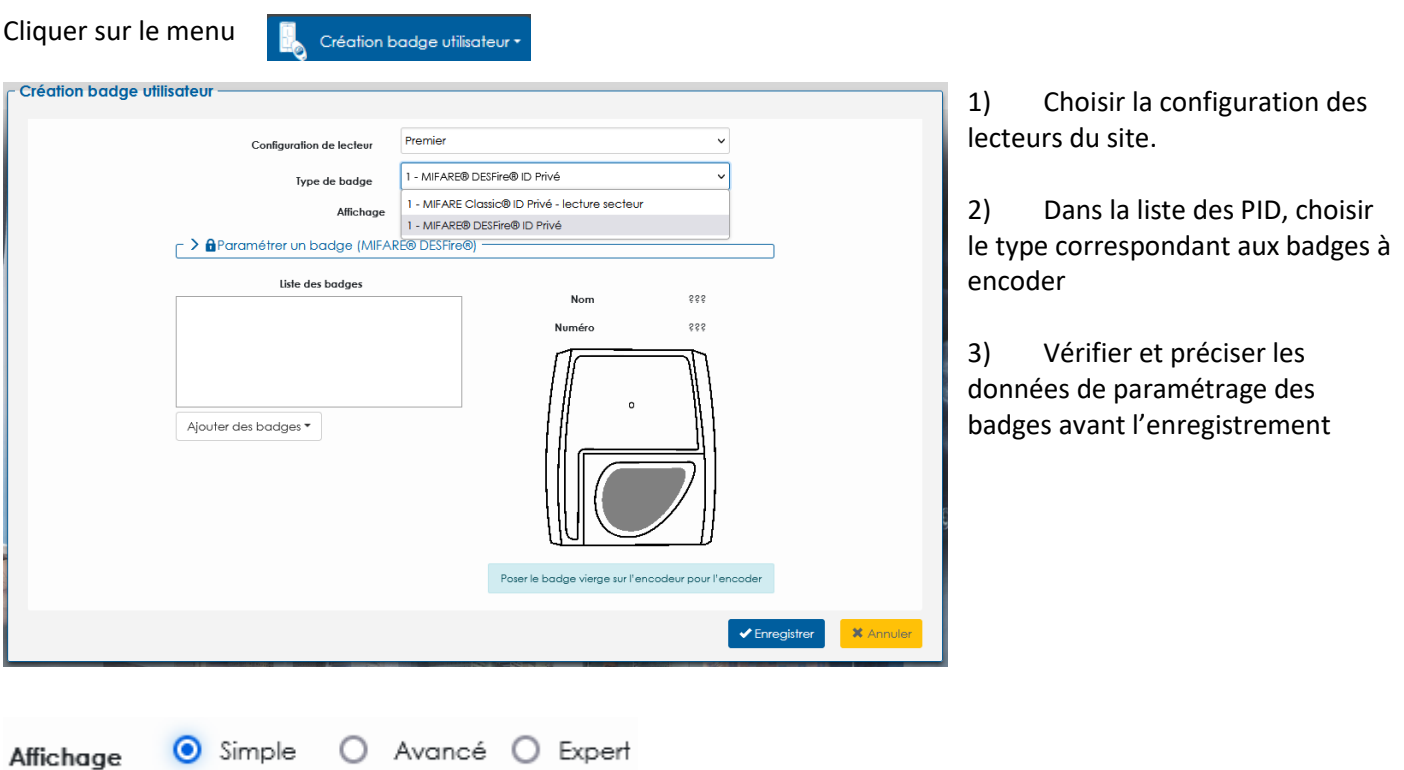

Selon le niveau de sécurité demandé et les informations en votre possession, utiliser le niveau d'affichage requis pour confirmer ou préciser les champs des données et clé de sécurités ainsi que les options disponibles.

- Simple : Encodage de badge vierge
- Avancé : Encodage de badge partiellement utilisés
- Expert : Tous accès

#### **Type de badge en lecture UID/CSN**

Les modes de lecture « standard » utilisent les données et les clés d'origine présentes dans les badges : Il n'y a pas lieu de les encoder ici mais de manière standard dans le logiciel de contrôle d'accès.

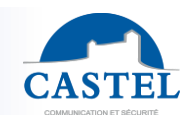

## **Type de badge en lecture PID : identifiant privé**

Dans les badges utilisateurs vous allez écrire des informations personnelles **indépendantes** du CSN qu'il vous faut définir avant de procéder à l'encodage.

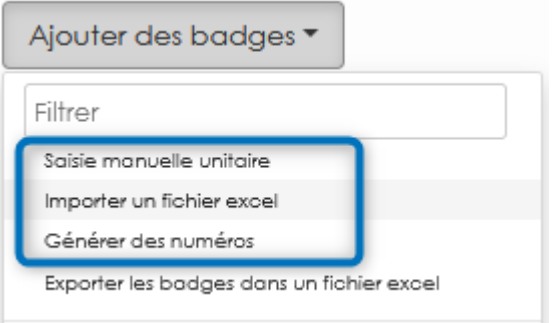

3 méthodes sont proposées pour générer les contenus personnalisés depuis le menu « Ajouter de badges »

- 1- Effectuer une saisie manuelle et unitaire
- 2- Importer un fichier Excel : obtenez un modèle que vous remplissez avant de l'importer

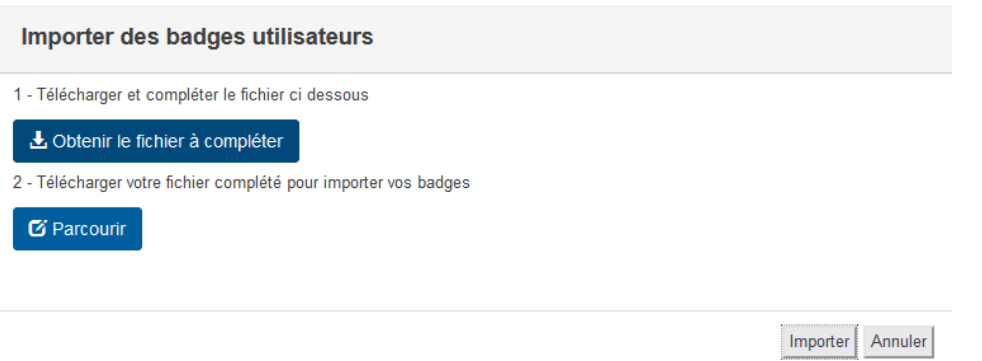

3- Générer des numéros de manière aléatoire

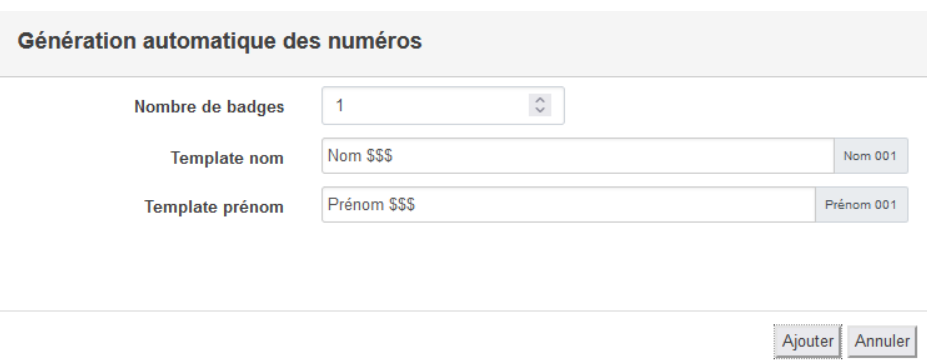

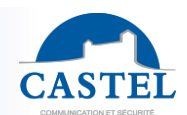

# **ANNEXE : SCHEMA DESCRIPTIF D'UN CODAGE**

Description de la structure d'écriture dans un badge Mifare Desfire

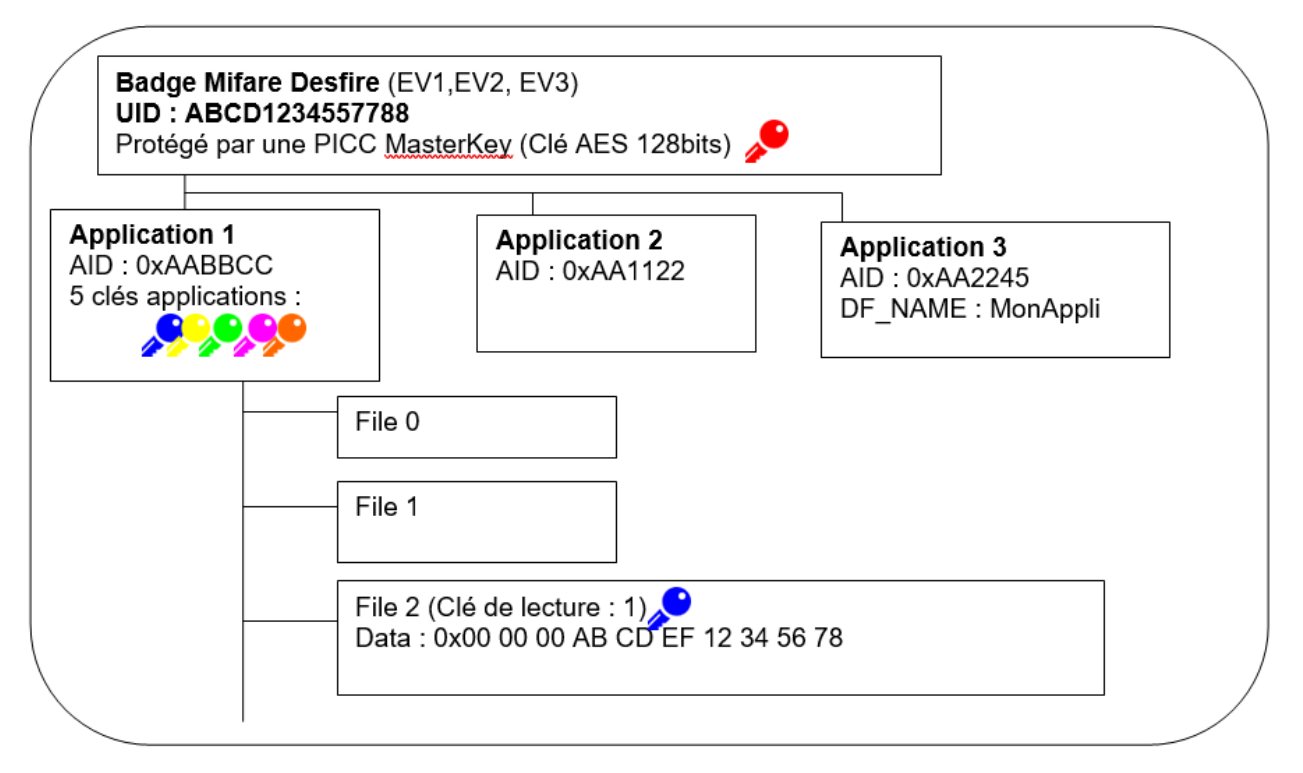

#### La lecture de l'UID : ABCD1234557788

Pour le badge ci-dessous, pour lire le PID « ABCDEF12345678 », il faudrait paramétrer la lecture de la façon suivante :

- Application AID = AABBCC
- Num File: 2
- Numéro Clé de lecture : 1
- OFFSET: 24 bits
- Nombre de bits : 56 bits

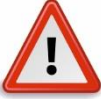

La configuration pour la lecture d'un PID requière la connaissance des formats Mifare avec l'utilisation des différentes clés mais avant tout d'une préparation validée par le responsable de la sécurité du site. Une organisation improvisée pourra se conclure par une impossibilité d'accéder au site.

- Perte ou modification des configurations des lecteurs
- Perte ou modification des clés du trousseau de sécurité

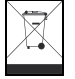

**Protection de l'environnement :**

Eliminez ce produit conformément aux règlements sur la préservation de l'environnement.

Fiche technique n° 603-0145A **www.castel.fr** Page 13 / 13

**CASTEL** : ZAC de La Ronde – 10 route du Bois de La Casse – 49680 NEUILLE – France Tél. : (+33) 02.41.40.41.40 - Fax : (+33) 02.41.40.41.49

Photos et document non contractuels. Dans un souci constant d'amélioration, CASTEL se réserve la possibilité d'apporter toute modification jugée utile.